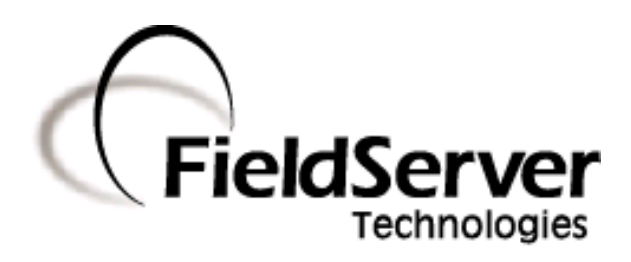

**A Sierra Monitor Company**

**Driver Manual (Supplement to the FieldServer Instruction Manual)**

**FS-8700-95 Notifier NFS3030**

**APPLICABILITY & EFFECTIVITY**

**Effective for all systems manufactured after April 2009**

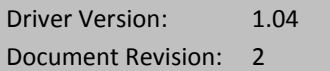

# **TABLE OF CONTENTS**

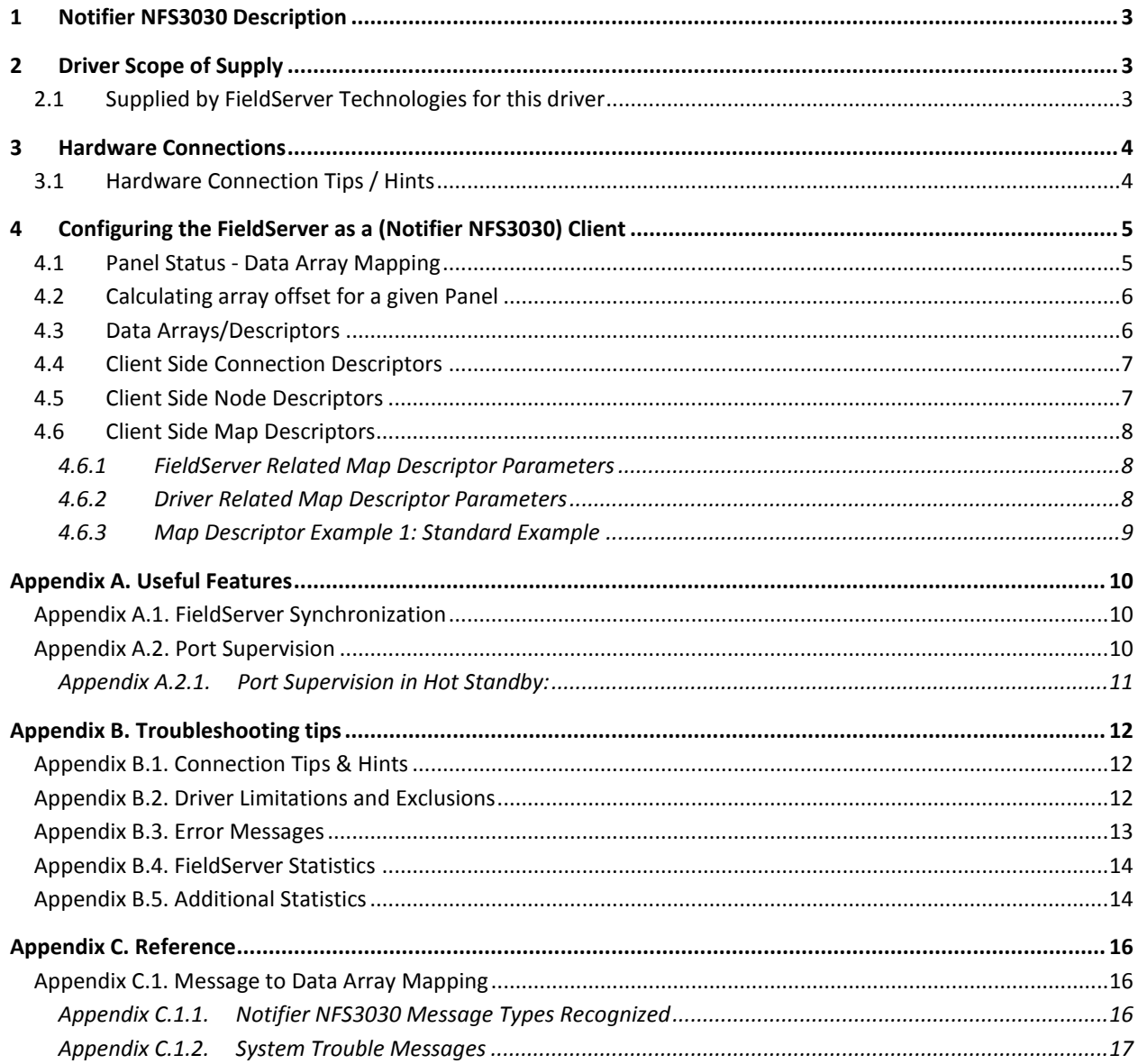

# <span id="page-2-0"></span>1 **NOTIFIER NFS3030 DESCRIPTION**

The NFS3030 Serial driver allows the FieldServer to record data from Notifier Onyx Series NFS3030 Fire Panels over RS-232.

The FieldServer acts as a Passive Client receiving messages and recording the status of a Notifier 3030 Fire Alarm Panel. There is no active polling by this driver; the communications are one-way through the panel's printer port.

This driver is not capable of emulating a Notifier NFS3030 panel and the very limited Server functionality has only been implemented to facilitate FieldServer's Quality Assurance program.

The purpose of this driver is to record the status of Fire Alarm System detectors and Modules in Data Arrays - one Data Array per loop. It is limited by the information that the Notifier NFS3030 unit sends in the form of text messages through its RS-232 printer port. The accuracy and timeliness of the data is therefore limited to the frequency of update messages that the Notifier Fire Panel issues.

Appendix A lists the Notifier message types supported by this driver and the effect on the status of points in the Data Array. The driver is capable of supporting the panel's port supervision message if configured to do so.

The panel must output messages in English.

### **Max Nodes Supported**

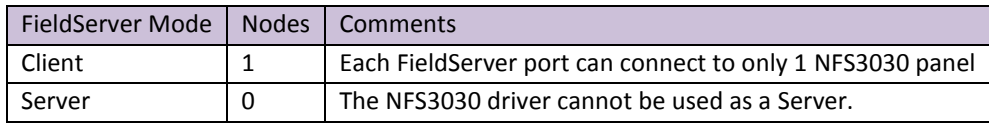

# <span id="page-2-1"></span>2 **DRIVER SCOPE OF SUPPLY**

## <span id="page-2-2"></span>2.1 Supplied by FieldServer Technologies for this driver

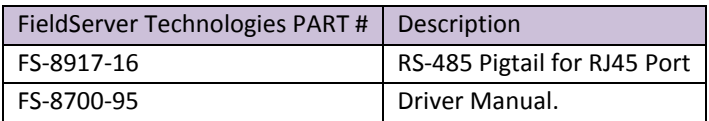

# <span id="page-3-0"></span>3 **HARDWARE CONNECTIONS**

The FieldServer is connected to the Notifier NFS3030 Fire Panel as shown in the connection drawing.

Configure the Notifier NFS3030 Fire Panel according to manufacturer's instructions.

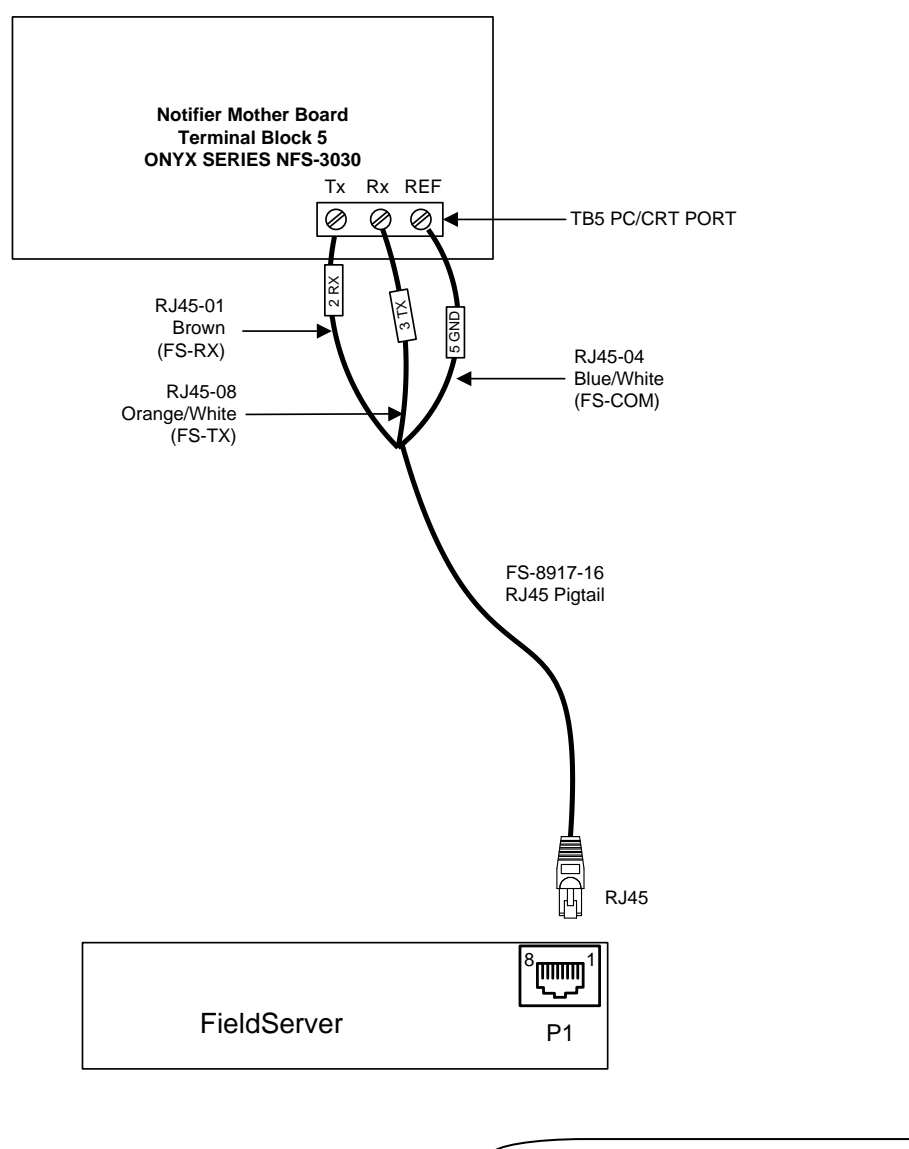

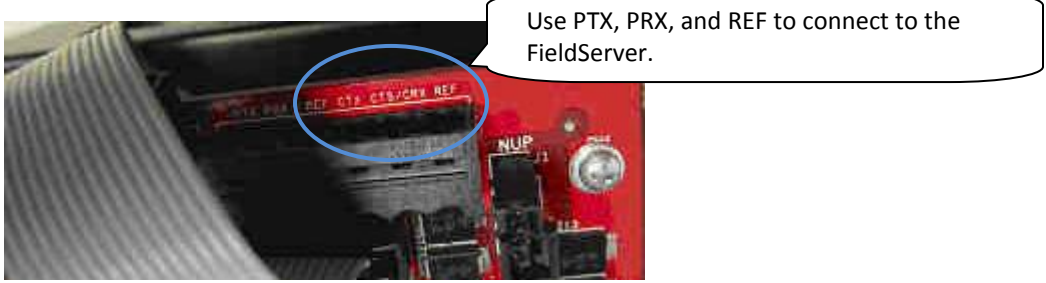

# <span id="page-3-1"></span>3.1 Hardware Connection Tips / Hints

The printer port must be enabled on the unit and set to 80 columns with NO supervision unless port supervision is enabled in the driver configuration.

# <span id="page-4-0"></span>4 **CONFIGURING THE FIELDSERVER AS A (NOTIFIER NFS3030) CLIENT**

For a detailed discussion on FieldServer configuration, please refer to the FieldServer Configuration Manual. The information that follows describes how to expand upon the factory defaults provided in the configuration files included with the FieldServer (See ".csv" sample files provided with the FieldServer).

This section documents and describes the parameters necessary for configuring the FieldServer to communicate with a Notifier NFS3030 Server.

It is possible to connect the Notifier NFS3030 to any RS-232 port. These ports need to be configured for Protocol="nfs3030" in the configuration files.

## <span id="page-4-1"></span>4.1 Panel Status - Data Array Mapping

Note: all troubles will be recorded as a counter because there may be several troubles for a single device. This counter will be incremented or decremented as additional troubles are reported or cleared.

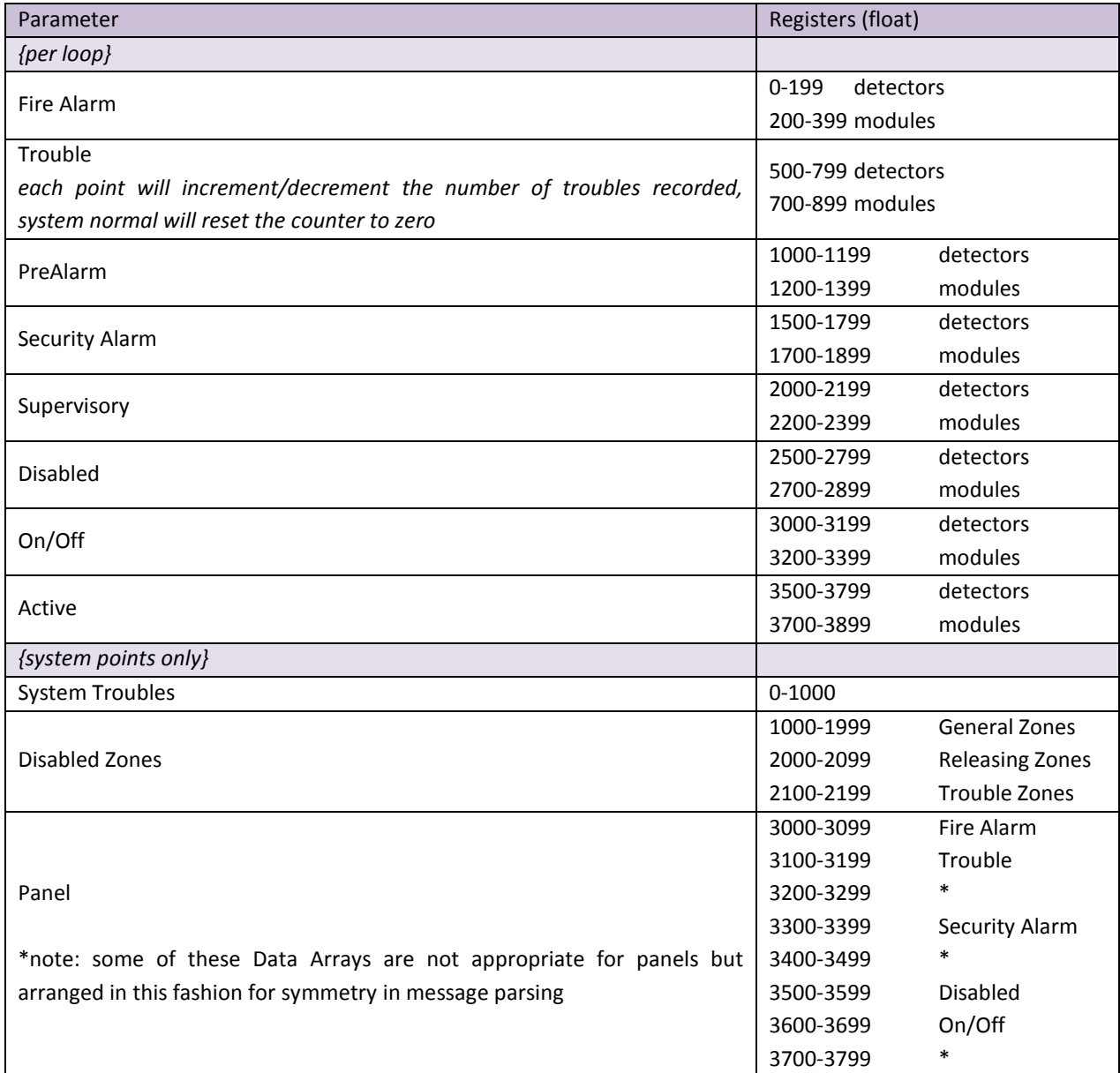

## <span id="page-5-0"></span>4.2 Calculating array offset for a given Panel

Each Notifier 3030 Loop has a separate Data Array. There can be up to 10 loops per panel, and the status of the detectors and modules on any particular loop is recorded in the appropriate section of the Data Array according to the device address. e.g. For a detector L02D054 in PREALARM, the address would be 1054 in the Data Array for loop 2.

Data related to the fire panel but not associated with a loop (Panel Circuit, System Troubles, and Disabled Zones) are recorded in the system Data Array assigned to Loop 0. e.g. For a Panel Circuit P12.7 in FIRE ALARM the address =  $3000 + 11*8 + 7 = 3095$  would be set to 1.

## <span id="page-5-1"></span>4.3 Data Arrays/Descriptors

The configuration file tells the FieldServer about its interfaces, and the routing of data required. In order to enable the FieldServer for Notifier NFS3030 communications, the driver independent FieldServer buffers need to be declared in the "Data Arrays" section, the destination device addresses need to be declared in the "Client Side Nodes" section, and the data required from the Servers needs to be mapped in the "Client Side Map Descriptors" section. Details on how to do this can be found below.

Note that in the tables, \* indicates an optional parameter, with the bold legal value being the default.

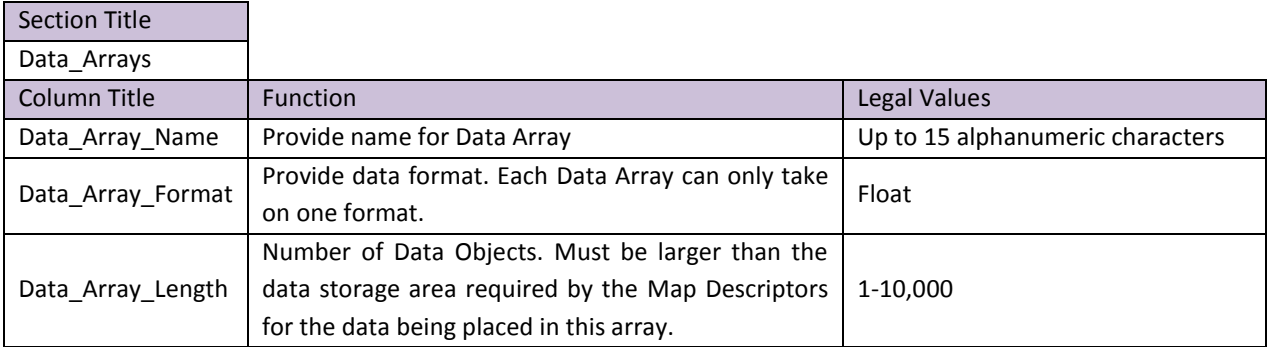

#### **Example**

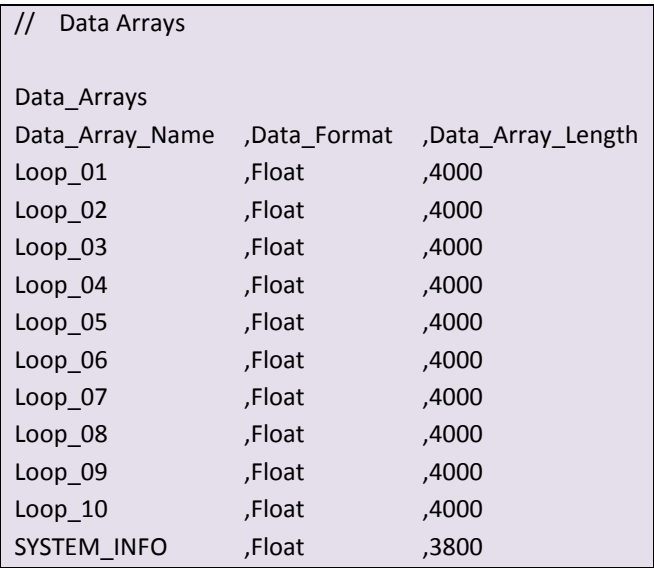

## <span id="page-6-0"></span>4.4 Client Side Connection Descriptors

<span id="page-6-2"></span>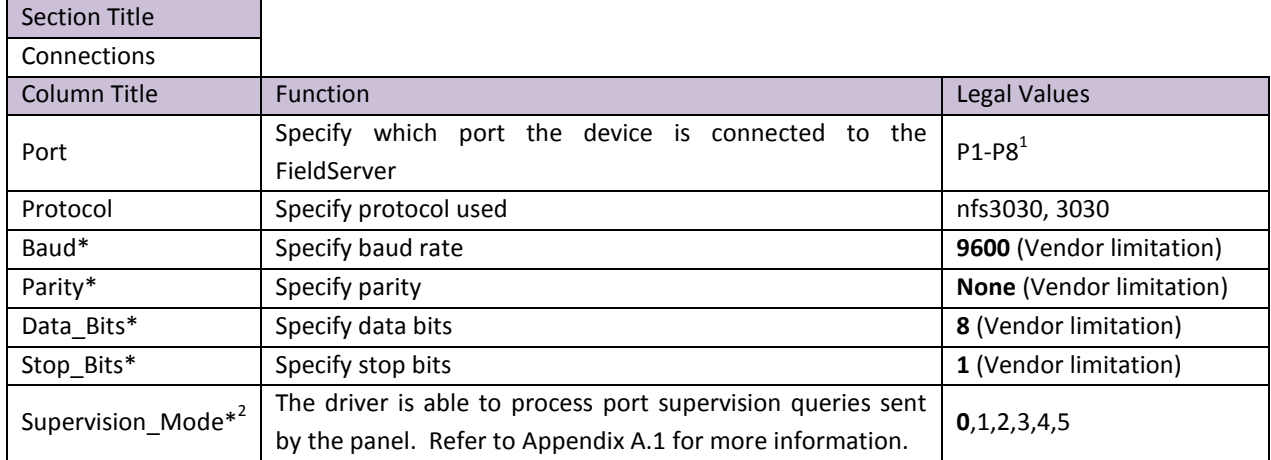

#### **Example**

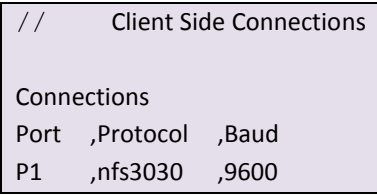

## <span id="page-6-1"></span>4.5 Client Side Node Descriptors

Note: This driver does not utilize the Node\_ID or station address as there can only be one panel per RS-232 Port. However, the configuration files require that this be defined. See below or Client.csv as an example.

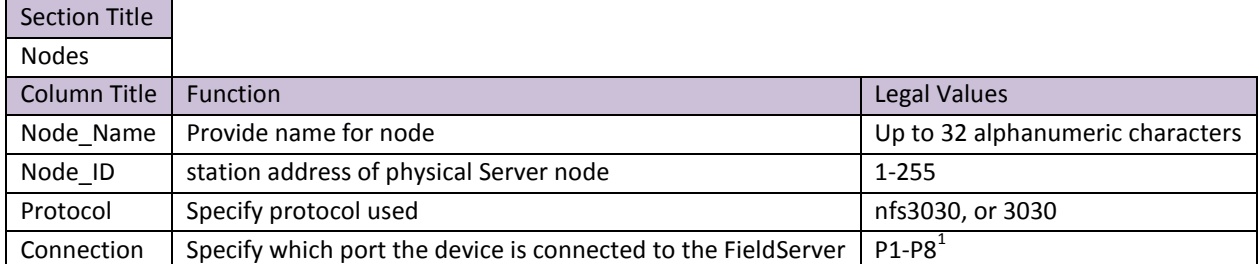

#### **Example**

 $\overline{a}$ 

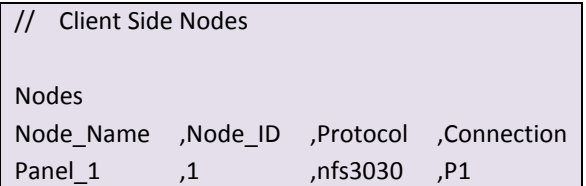

 $1$  Not all ports shown are necessarily supported by the hardware. Consult the appropriate Instruction manual for details of the ports available on specific hardware.

 $2$  If the parameter is not specified or is Zero, then port supervision must be disabled at the panel.

# <span id="page-7-0"></span>4.6 Client Side Map Descriptors

# <span id="page-7-1"></span>4.6.1 FieldServer Related Map Descriptor Parameters

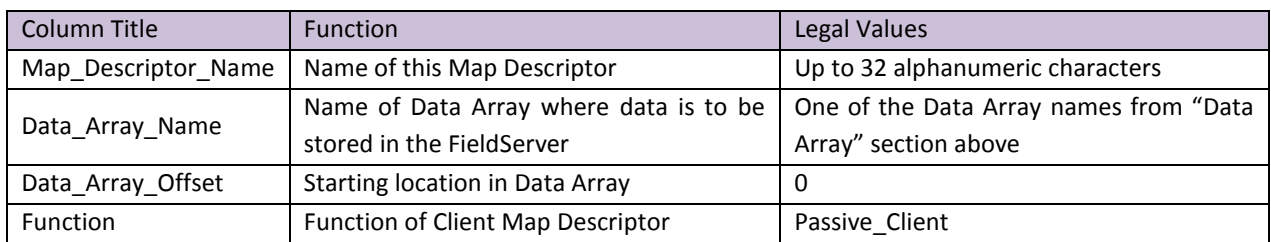

# <span id="page-7-2"></span>4.6.2 Driver Related Map Descriptor Parameters

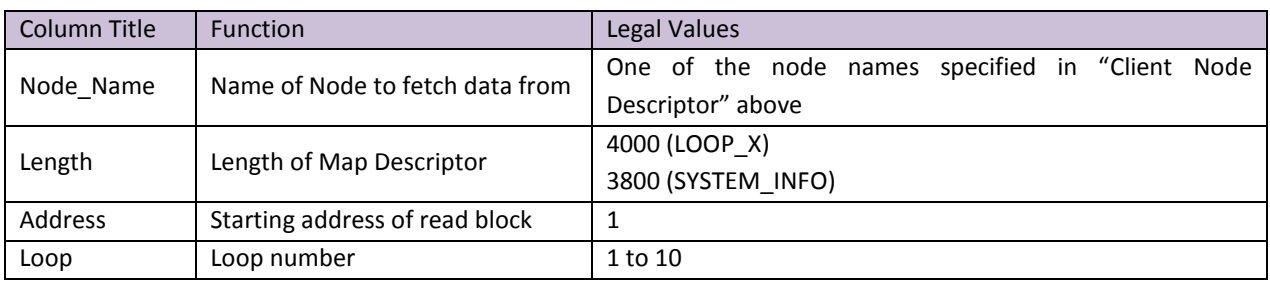

# 4.6.3 Map Descriptor Example 1: Standard Example

This shows the standard Map Descriptor setup for a panel with 10 loops plus a single "system\_info" Map Descriptor assigned to loop 0.

<span id="page-8-0"></span>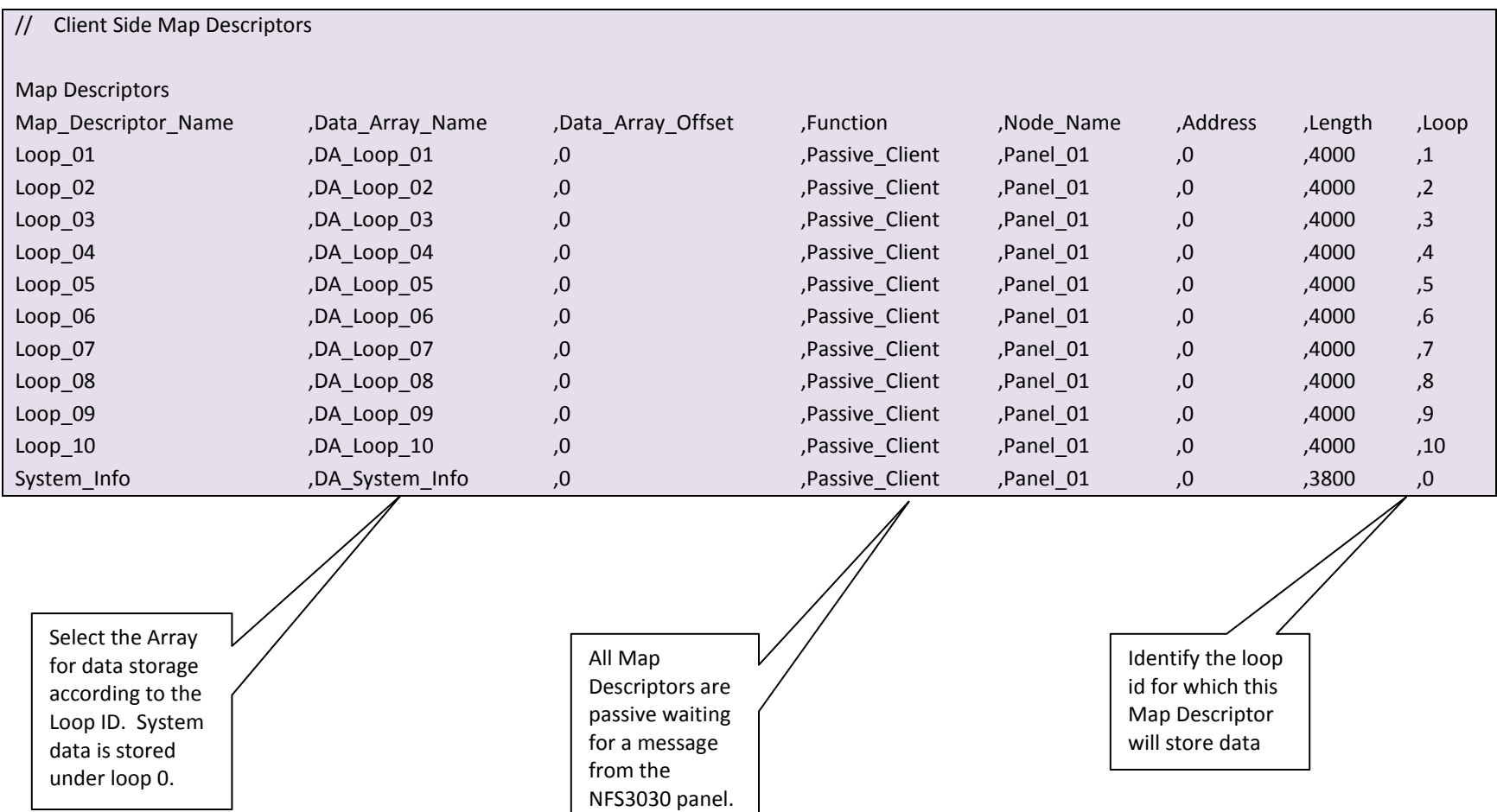

### <span id="page-9-0"></span>Appendix A. Useful Features

#### <span id="page-9-1"></span>Appendix A.1. FieldServer Synchronization

To synchronize the FieldServer's Data Arrays with the Notifier NFS3030 fire panel, the fire panel must be in the SYSTEM NORMAL state, and then the FieldServer can be restarted. There is no method of auto-synchronizing the two devices because there is currently no method for polling data from the NFS3030 panel through the printer port.

When a system normal message is received by the driver it clears all the Data Arrays associated with the driver. It attempts to do this in one cycle of the FieldServer. Depending on the size of the Data Array's (each is typically 4k elements for this driver) and the number of loops this can take up so much cycle time that it can cause the system to crash especially in configurations where there are a large number of large moves. This can be avoided by eliminating unnecessary moves and by using bit arrays on the Map Descriptor rather than float arrays.

#### <span id="page-9-2"></span>Appendix A.2. Port Supervision<sup>3</sup>

The driver is able to process port supervision queries sent by the panel. It has several modes for achieving this.

- Mode=1 Driver responds to port supervision queries.
- Mode=2 Driver responds to port supervision queries unless it fails to process a message correctly (parsing error). In this case the driver starts a 7 second timer during which time it will not respond to port supervision queries.
- Mode=3 Driver accepts the port supervision query but does not respond. This mode is useful for panels where supervision is enabled but no response should be sent.
- Mode=4 This is an internal mode. It means the mode is in transition.
- Mode=5 Similar to Mode 1 but can be made to transition between mode=3 and mode=5 based on the value in a Data Array. This mode is useful for Hot Standby.

 $\overline{a}$ 

 $3$  The driver did not support port supervision prior to version 1.02e.

## Appendix A.2.1. Port Supervision in Hot Standby:

A strategy that can be employed is the following.

The Primary FieldServer is set to Mode=1 and always responds to Port supervision Requests. The Secondary FieldServer is normally set to Mode=3 and will not respond to Port Supervision request, but is capable of transition. If the primary fails, the secondary becomes active but does not respond which causes a trouble at the panel. If the transition is tied to a Data Array value that changes from a value of 0 to a value of 1 when the secondary becomes active, then the secondary can be made to transition to mode=5 so that it starts responding. Thus, the trouble occurs for the duration of the transition timer (hard coded – 5 seconds). Thereafter the secondary responds so the trouble is suppressed. This means that the panel logs the event. When the Primary FieldServer becomes active again, the value at offset zero in the stats array will revert to 0 and the mode will transition to Mode=3.

### **Configuration Example**

.

<span id="page-10-0"></span>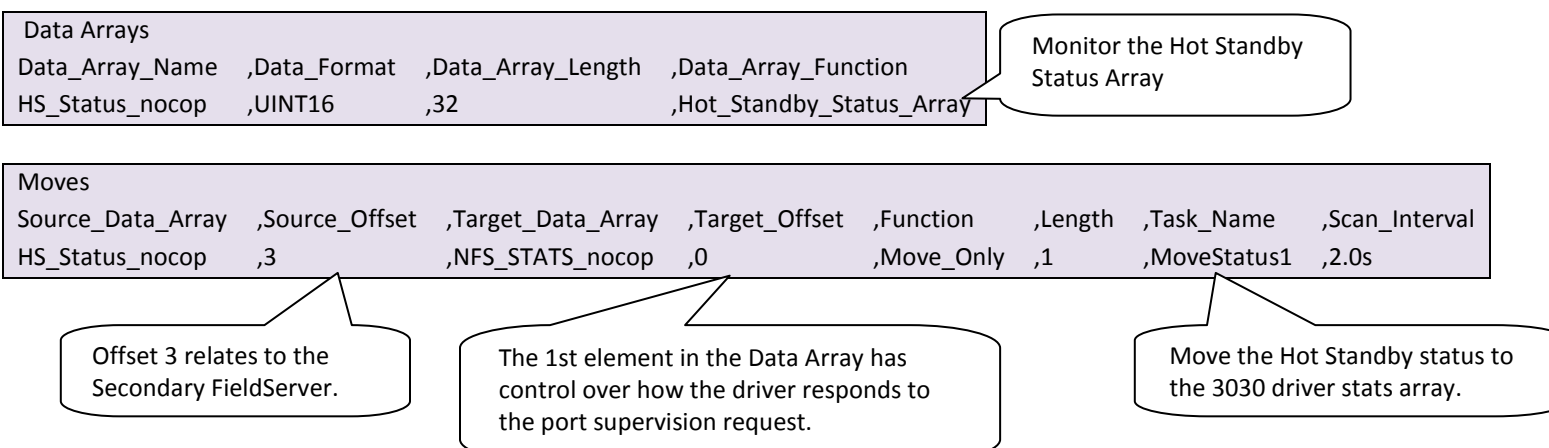

Normally the Secondary FieldServer is not active and must not respond to the port supervision query. When it does become active it must start responding

Define the Stats Array as described in [Appendix B.5](#page-13-2)

### <span id="page-11-0"></span>Appendix B. Troubleshooting tips

#### <span id="page-11-1"></span>Appendix B.1. Connection Tips & Hints

- Trouble connecting to the Notifier printer port may occur if the port has not been enabled. By default this port is disabled. Please check the Notifier Manuals on how to enable this port and ensure that it is set to 80 columns no supervision unless port supervision is enabled in the driver configuration.
- If the FieldServer reboots when connected to the Panel Serial port, then it is most likely that an Optical Isolator is required to balance ground potential differences. Such differences have been known to damage the FieldServer serial port, and therefore it is recommended that this action is taken as soon as the symptom is observed.

### <span id="page-11-2"></span>Appendix B.2. Driver Limitations and Exclusions

- General zone disabling will be recorded, but zone information related to corresponding alarm, trouble, prealarm, security alarm, supervisory, and on/off will not be recorded
- Read point status data will not be recorded as this information is not available at the printer port.
- The Printer port must be enabled on the unit and set to 80 columns with NO supervision unless port supervision is enabled in the driver configuration. Refer to [Appendix A.1](#page-9-1) for more information.
- Data related to non-event driven printer reports will not be recorded by the FieldServer
- This driver was written specifically for the following Notifier 3030 firmware versions. Any changes or additions by Notifier will not be reflected in this driver unless specifically revised.
	- Boot: 001.001.001 Dec 03 2002
	- App: 001.005.001 Feb 28 2003
- Information about zone status that is incorporated with point status messages will not be recorded by this driver.
- This driver is not designed for multi-dropped panels **-** there can only be one panel connected to any given FieldServer port.
- This driver records data as presented to the printer port by the Notifier NFS3030, and can only be as accurate as this data.
- The driver cannot send any messages (including Ack, Reset and Silence) to the 3030 Panel.
- The driver does not support NFS2-3030, a separate driver is needed.

## <span id="page-12-0"></span>Appendix B.3. Error Messages

Most error messages are associated with errors parsing an incoming message from the NFS3030. The most likely cause is a mismatch in expected message format. The driver will flag one of the following error messages and continue. In most cases the message currently being processed by the driver will also be printed so that problems can be easily diagnosed.

<span id="page-12-1"></span>

| Message                                          | Explanation                                                                                                 |
|--------------------------------------------------|----------------------------------------------------------------------------------------------------|
| NFS3030:#1 Err. Incoming data is being           |                                                                                                    |
| abandoned on port %d.<br>MapDesc's are           | A corresponding Map Descriptor with the correct loop number<br>was not found for storing data. <sup>4</sup> |
| required to define storage.                      |                                                                                                    |
|                                                  | A "cleared trouble" message appeared for an address when                                                    |
|                                                  | there were no more troubles to clear. This may occur if a history                                           |
| NFS3030:#2 FYI. Attempted to decrement < 0       | printer dump is made. The Notifier messages may not be                                                      |
|                                                  | printed in chronological order, so the clear will occur before the                                          |
|                                                  | trouble.                                                                                                    |
| NFS3030:#4 Err. Two line addressing parsing      | Please contact Tech Support.                                                                                |
| failure.                                         |                                                                                                    |
| NFS3030:#5 FYI. The MapDesc called <%s> is       | Increase the NFS3030-stats Data Array size <sup>4</sup>                                                     |
| too short.                                       |                                                                                                    |
| NFS3030:#7 Err. Illegal Map Descriptor length    | Ensure that all Length field entries have been made correctly. <sup>4</sup>                                 |
| - defaulting to 1.                               |                                                                                                    |
| NFS3030:#8 Err. Loop value error. Defaulting     | The Loop parameter has an invalid value. <sup>4</sup>                                                       |
| to $1$                                           |                                                                                                    |
| NFS3030:#9 Err. Undefined Loop.                  | Ensure all entries for the "Loop" field have been made.                                                     |
| NFS3030:#10 Err. Illegal Node_ID [%d] - Set to   | Nodes or stations are not part of this protocol - set the node                                              |
| 1                                                | value to the dummy value recommended in the driver manual. <sup>4</sup>                                     |
| NFS3030:#11 Err. Parsing Invalid Single Line     | Please contact Tech Support.                                                                                |
| message: %s                                      |                                                                                                    |
| NFS3030:#12 Err. Parsing Invalid 2 Line          | Please contact Tech Support.                                                                                |
| message: %s                                      |                                                                                                    |
| NFS3030:#13 Err. Parse failure, sys trouble      | Please contact Tech Support.                                                                                |
| not found in lookup:  %s                         |                                                                                                    |
| NFS3030:#14 Err. Test file <%s> not found.       | For development and testing only, please contact Tech Support.                                              |
| NFS3030:#15 Err. Diagnostic line ignored.        | For development and testing only, please contact Tech Support.                                              |
| NFS3030:#16 Err. Attempt to store data           | Correct Data Array declarations. <sup>4</sup>                                                               |
| outside of Data Array range.                     |                                                                                                    |
|                                                  | Polling is not supported by this driver. The write is not                                                   |
|                                                  | performed and the Map Descriptor is returned producing a                                                    |
| NFS3030:#17<br>polling<br>allowed.<br>Err.<br>No | Protocol Error. To avoid the problem, do not poke values into                                               |
| Presumed write thru abandoned!                   | the Data Arrays using the RUINET utility and/or reconfigure the                                             |
|                                                  | upstream driver so that it does not write data into the Data                                                |
|                                                  | Arrays associated with this Driver's Map Descriptors.                                                       |
| NFS3030:#18 Err. Internal Diagnostic. Call       | The driver performed a poll. This is not permitted except as part                                           |
| Tech Support.                                    | of the drivers self diagnosing QA tests.                                                                    |

<sup>&</sup>lt;sup>4</sup> Check configuration file settings. If necessary update the .csv file. Refer to the Configuration Manual for assistance.

 $\overline{a}$ 

### <span id="page-13-0"></span>Appendix B.4. FieldServer Statistics

The following table identifies statistics generated by the Notifier NFS3030 serial driver and their meanings.

<span id="page-13-2"></span>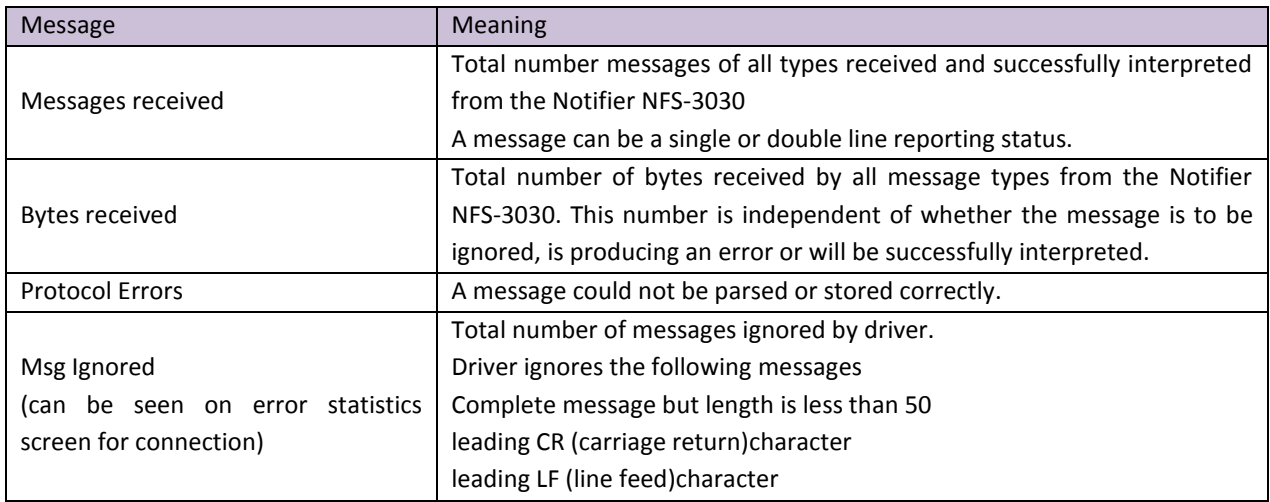

# <span id="page-13-1"></span>Appendix B.5. Additional Statistics

Additional statistics are available if the NFS3030-Stats Map Descriptor is declared in the configuration file. The statistics are recorded in a Data Array, and addressed according to the formula. address = {statistic Id#}+ {port #}\*{50 stats per port}. They may be viewed using the Ruinet application, or by reading the FieldServer's data with another device.To invoke this feature, add the following to the configuration file:

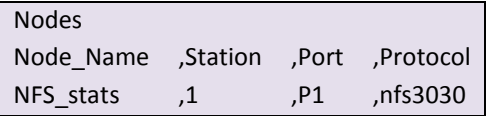

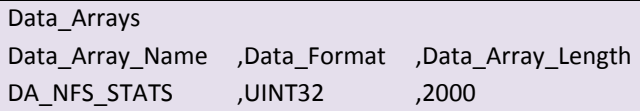

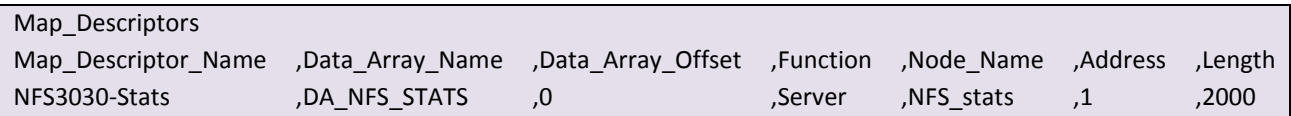

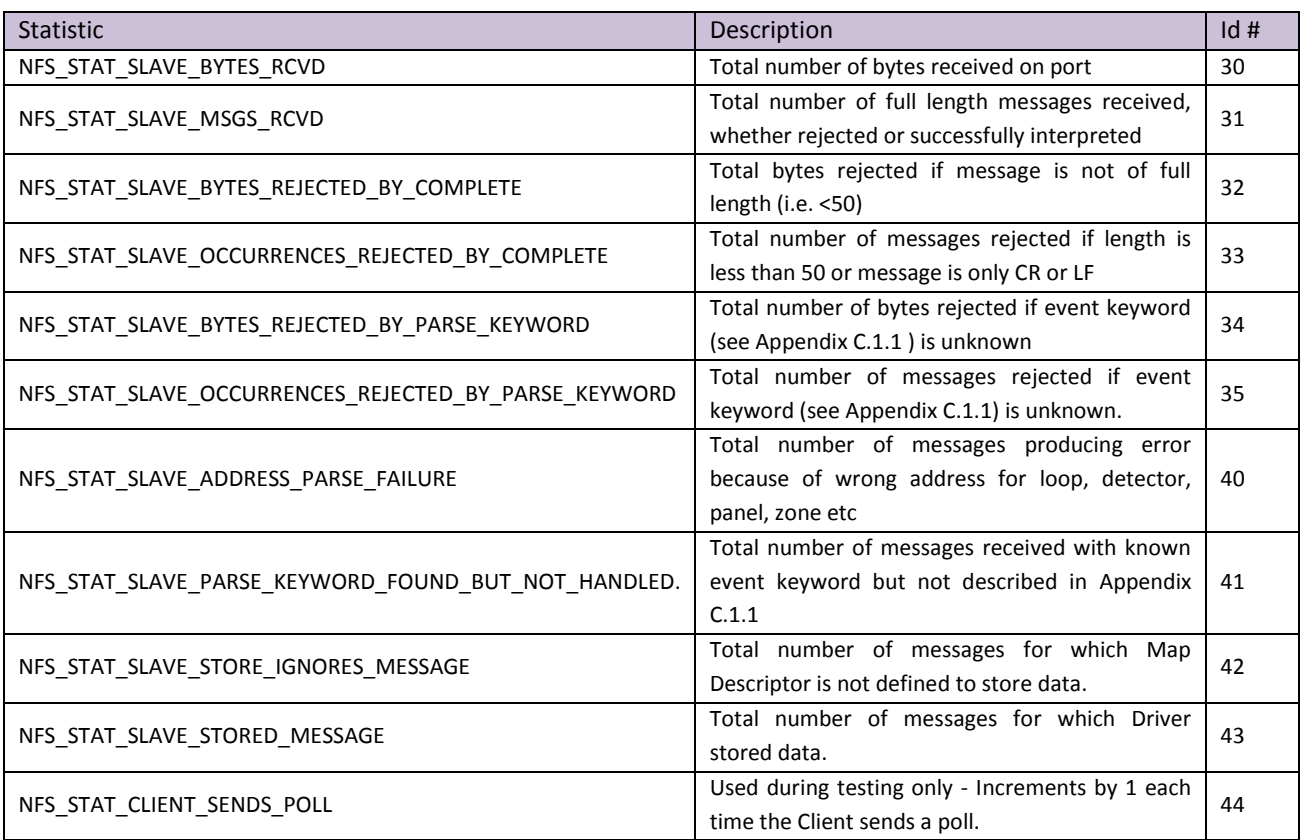

### <span id="page-15-0"></span>Appendix C. Reference

#### <span id="page-15-1"></span>Appendix C.1. Message to Data Array Mapping

This driver was designed to be connected to the Notifier Onyx NFS3030 printer port and listen for incoming messages. The panel's default setting for the printer port is off. To utilize this driver, the printer must be enabled on the unit and set to 80 columns with NO supervision unless port supervision is enabled in the driver configuration. Refer t[o Appendix A.1](#page-9-1) for more information on port supervision.

The purpose of this driver is to record the status of devices connected to the NFS3030 system by interpreting the text messages sent to the printer port. Only messages that directly pertain to device status are currently supported. The following subset of event messages is recognized:

<span id="page-15-2"></span>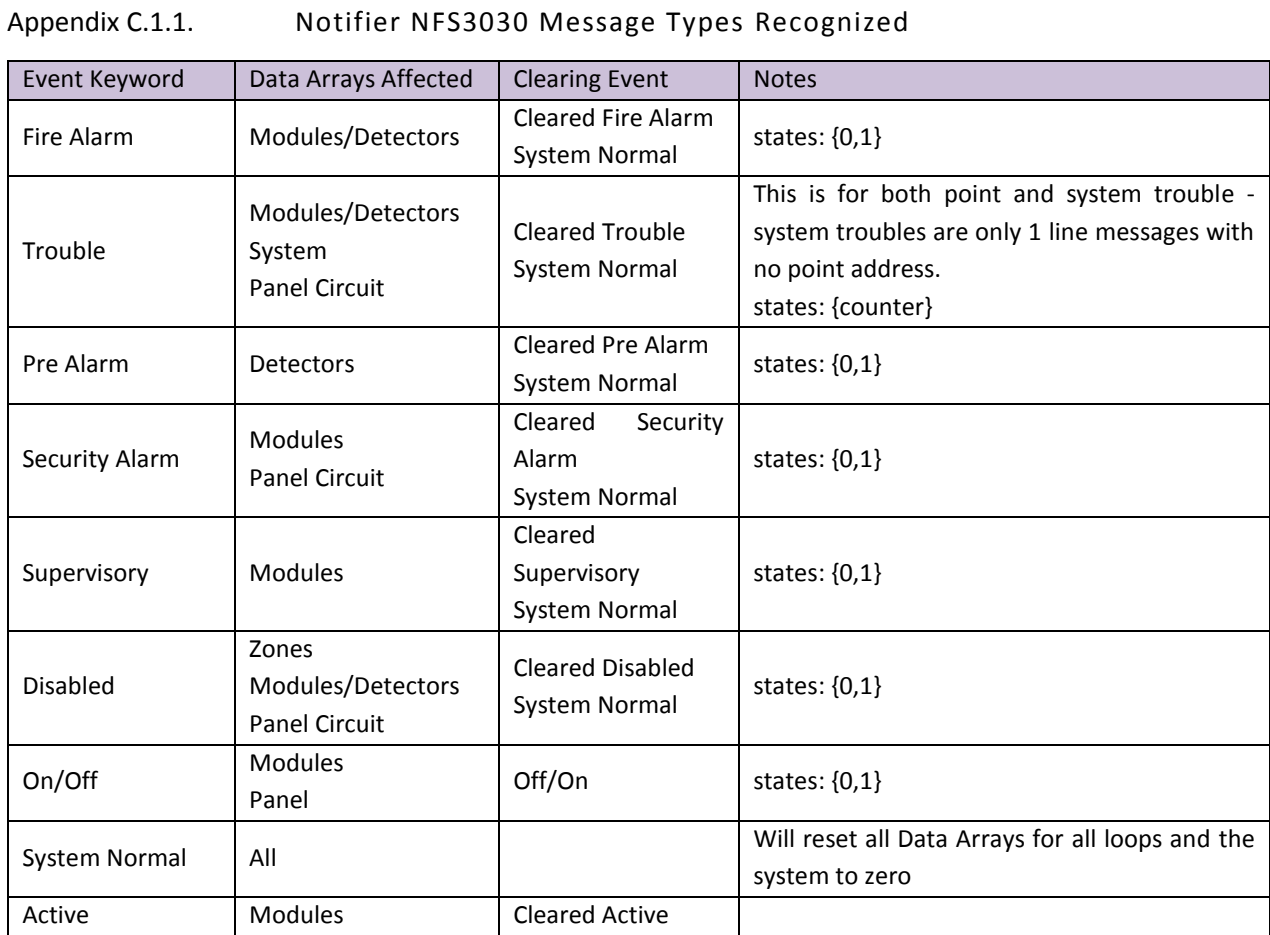

## <span id="page-16-0"></span>Appendix C.1.2. System Trouble Messages

A detailed mapping of message interaction System Trouble messages provided by Notifier at the time this driver was written is tabulated below. Any changes or additions by Notifier will not be reflected in this driver unless specifically revised. Because of the patterns of the messages, the search string has been truncated to permit message recognition with device address.

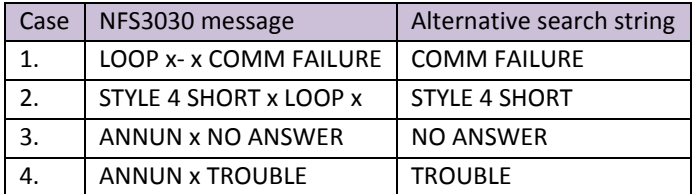

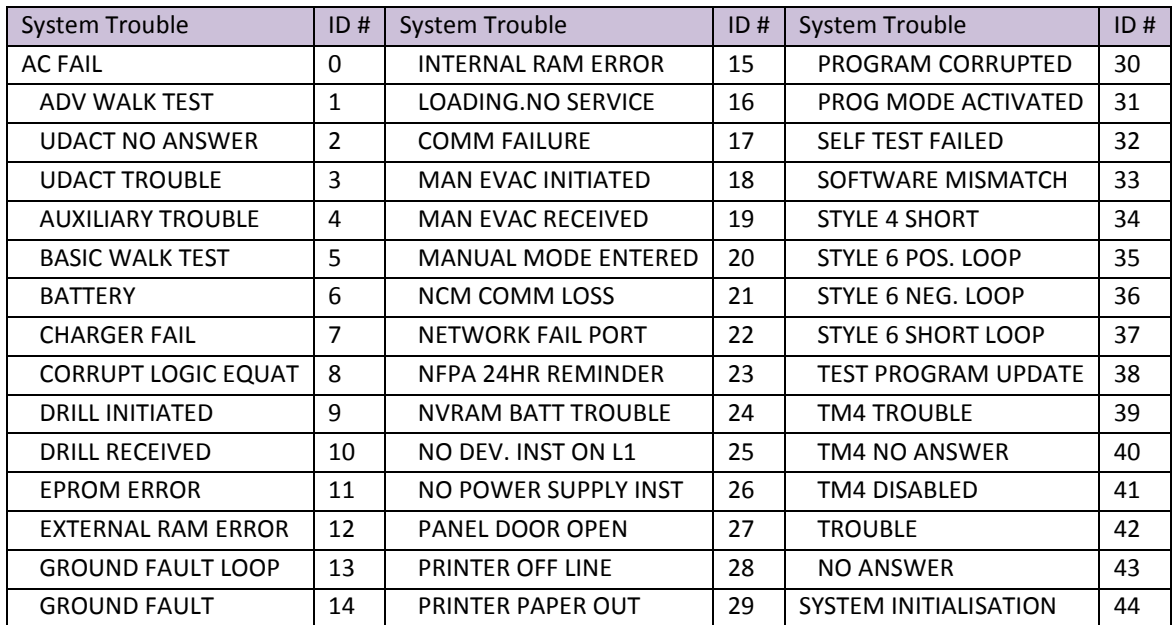